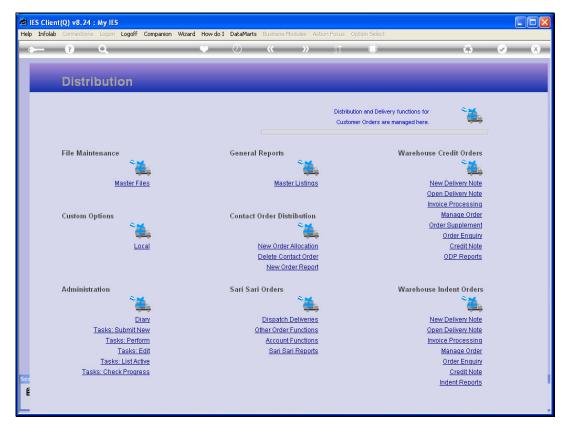

Slide 1 Slide notes: At 'Manage Order', we can get a status print of an Indent Order, showing Items Delivered and Items yet to be delivered.

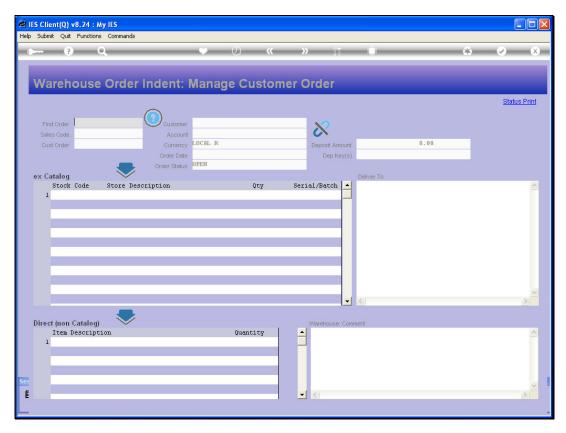

Slide 2 Slide notes:

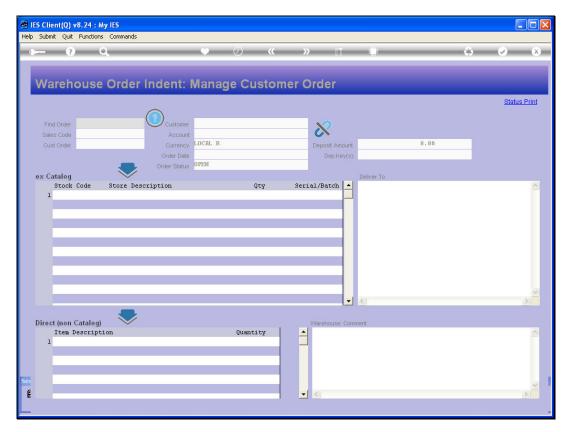

Slide 3 Slide notes:

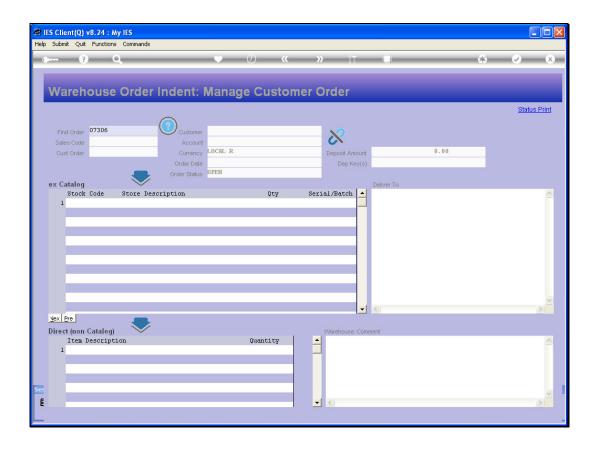

## Slide 4

Slide notes: A number of retrieval options are available, and we can check the Help icon to find out more about these options.

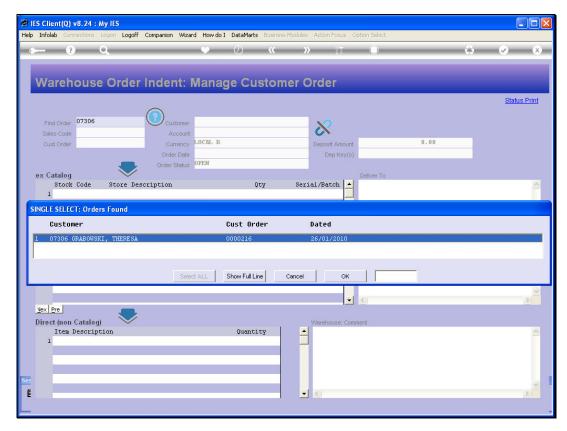

Slide 5 Slide notes:

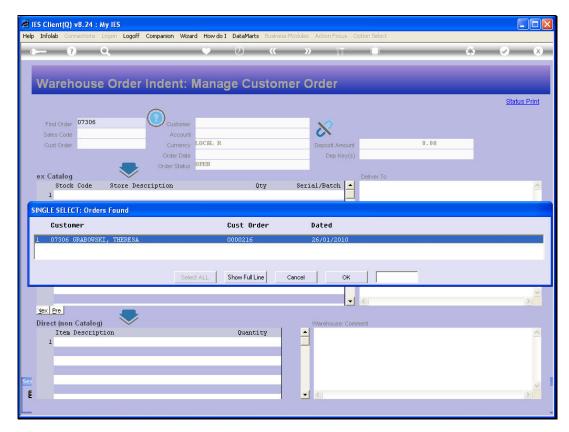

Slide 6 Slide notes:

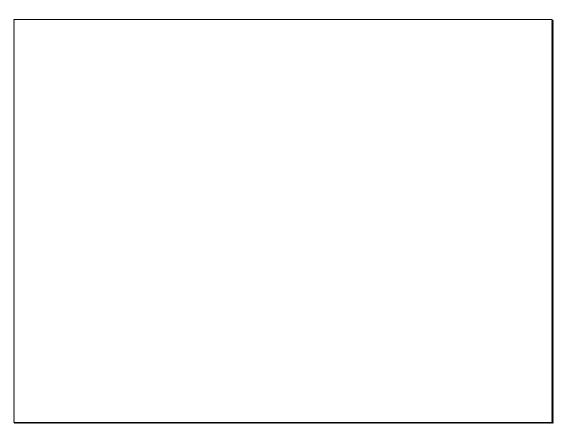

Slide 7 Slide notes:

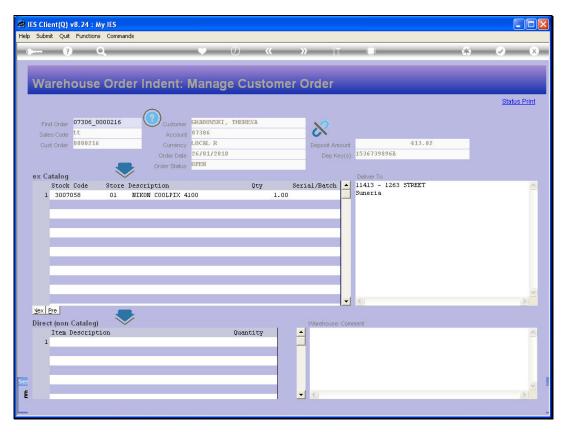

Slide 8 Slide notes:

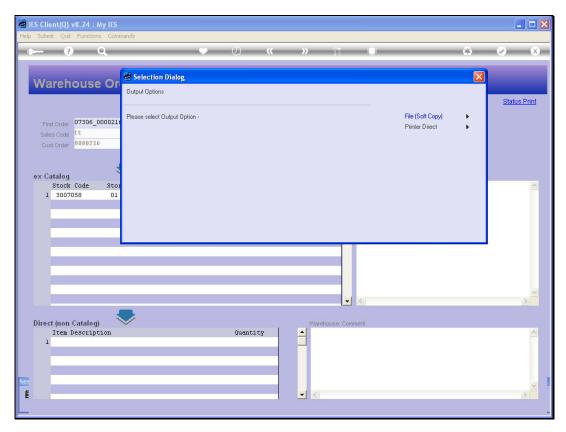

Slide 9 Slide notes:

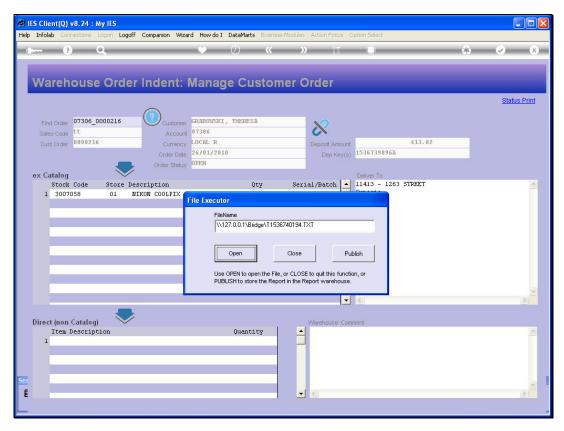

Slide 10 Slide notes:

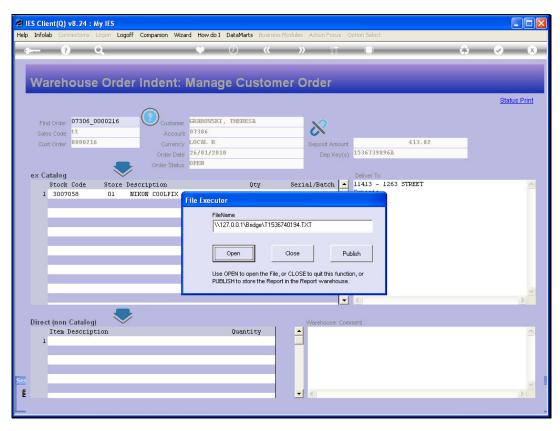

Slide 11 Slide notes:

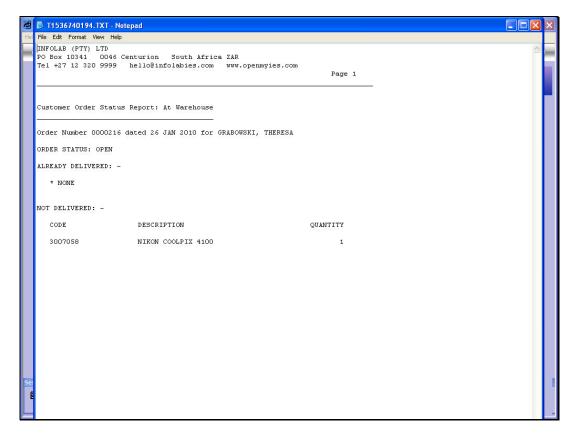

Slide 12

Slide notes: And this is a sample of the status print.

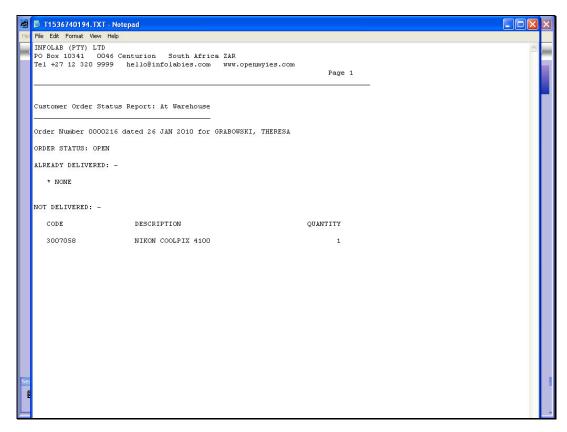

Slide 13 Slide notes: